# Risoluzione dei problemi della rete IMM nel dominio UCS con API Explorer e NXOS  $\overline{a}$

## Sommario

Introduzione **Prerequisiti Requisiti** Componenti usati Premesse Esplora API Identificazione VIF tramite chiamate API Identificazione di VIF con NXOS e filtri Grep Risoluzione dei problemi NXOS Informazioni correlate

## Introduzione

Questo documento descrive l'analisi della connettività di rete o della durata del pacchetto per un dominio UCS (Unified Computing System) in modalità Intersight Managed e identifica la connessione interna per i server con i comandi API Explorer e NXOS.

Contributo di Luis Uribe, ingegnere Cisco TAC.

## **Prerequisiti**

### Requisiti

Cisco raccomanda la conoscenza dei seguenti argomenti:

- Intersight
- Connettività di rete fisica
- API (Application Programming Interface)

### Componenti usati

Le informazioni fornite in questo documento si basano sulle seguenti versioni software e hardware:

- Cisco UCS 6454 Fabric Interconnect, firmware 4.2(1e)
- Server blade UCSB-B200-M5, firmware 4.2(1a)
- SaaS (Intersight software as a service)

Le informazioni discusse in questo documento fanno riferimento a dispositivi usati in uno specifico ambiente di emulazione. Su tutti i dispositivi menzionati nel documento la configurazione è stata ripristinata ai valori predefiniti. Se la rete è operativa, valutare attentamente eventuali

conseguenze derivanti dall'uso dei comandi.

## Premesse

La connessione tra le interconnessioni Fabric e le vNIC (Virtual Network Interface) viene stabilita tramite circuiti virtuali, denominati VIF (Virtual Interface). Tali file VIF sono bloccati sugli uplink e consentono la comunicazione con la rete upstream

In modalità Intersight Managed non è disponibile alcun comando che esegue il mapping delle interfacce virtuali con ciascun server, ad esempio show service-profile circuit. I comandi API Explorer/NXOS possono essere usati per determinare la relazione dei circuiti interni creati all'interno del dominio UCS.

## Esplora API

API Explorer è disponibile dall'interfaccia grafica utente (GUI) di una delle interconnessioni fabric (primaria o subordinata). Una volta effettuato l'accesso alla console, passare a Inventario, selezionare il server e fare clic su Avvia API Explorer.

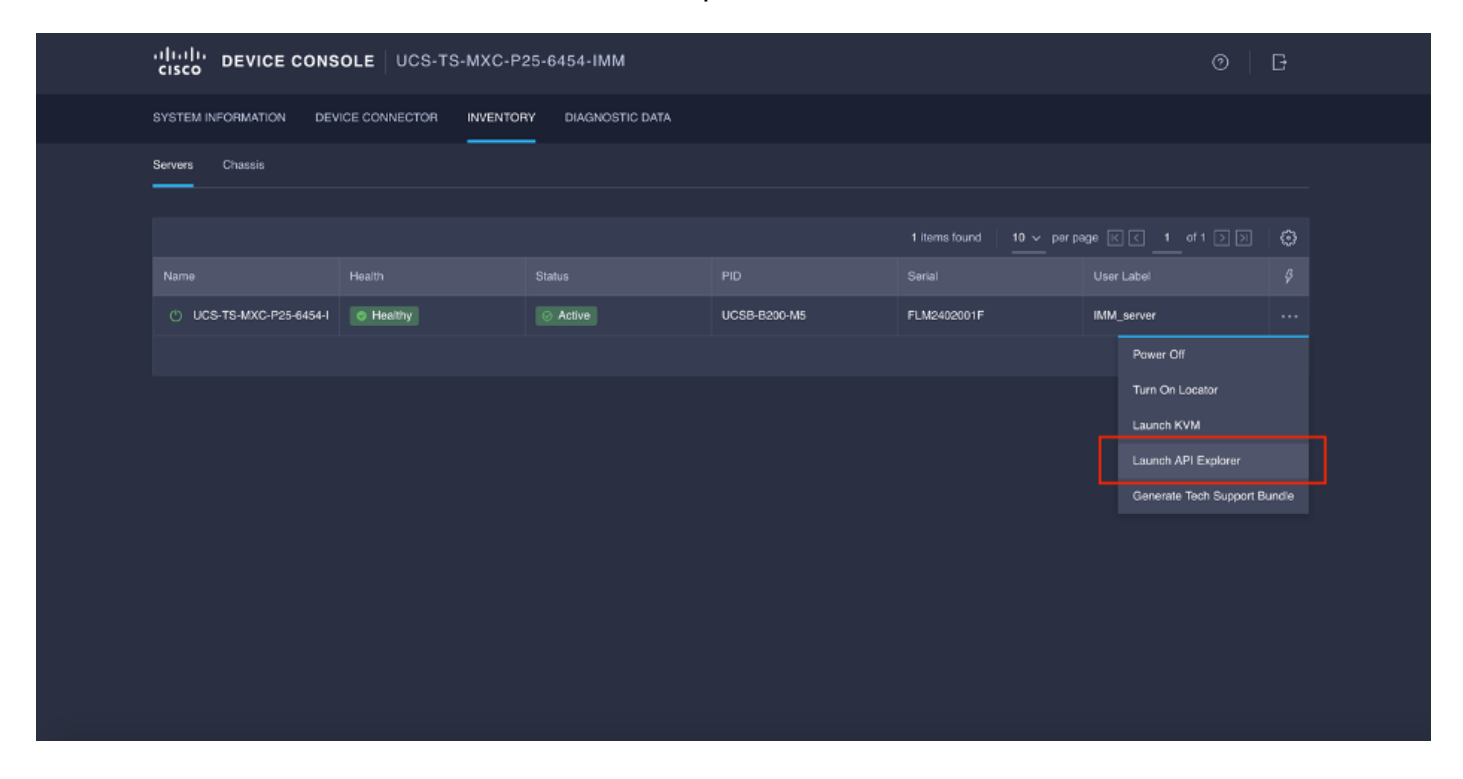

API Explorer contiene un riferimento API che elenca le chiamate disponibili. Include inoltre un'interfaccia client REST (Reform State Transfer) per testare le chiamate API.

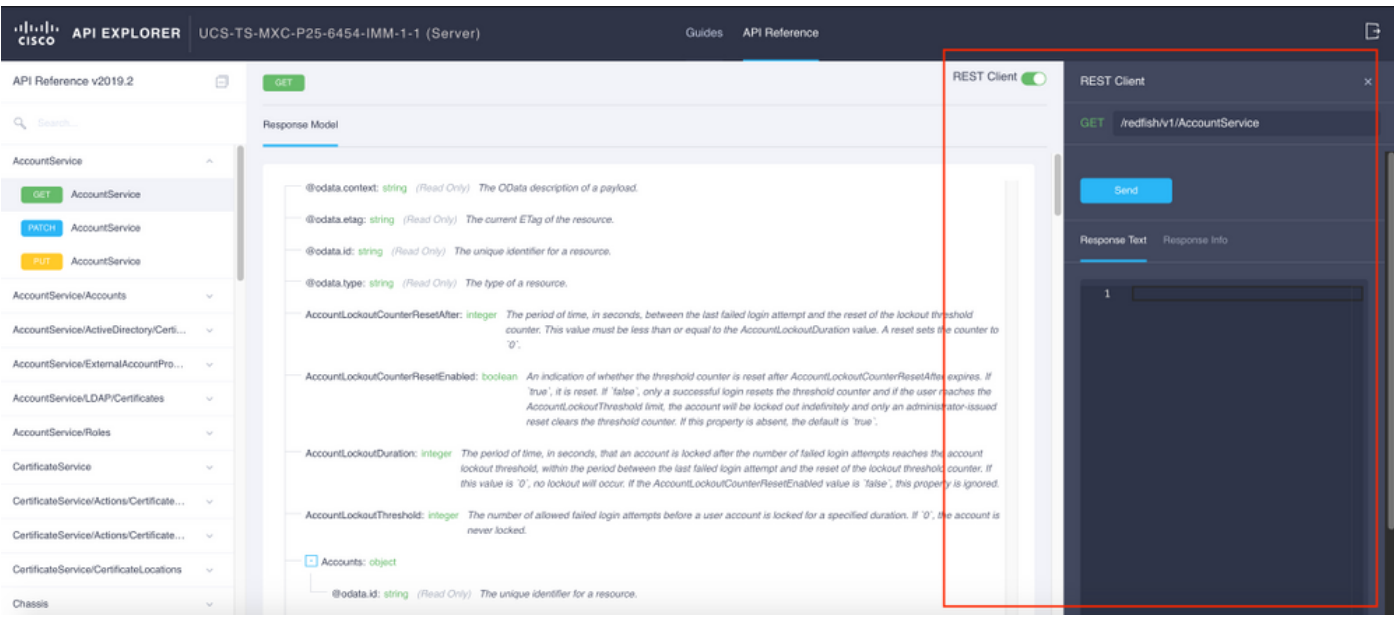

## Identificazione VIF tramite chiamate API

Èpossibile utilizzare un set di chiamate API per determinare quale VIF corrisponde a ciascuna vNIC virtuale. Ciò consente di risolvere in modo più efficace i problemi relativi a NXOS.

Ai fini di questo documento, la navigazione con le chiamate API viene effettuata attraverso questi elementi: Chassis, server, scheda di rete, vNIC/vHBA.

Chiamata API Sintassi OTTIENI ID chassis //redfish/v1/Chassis

DETTAGLI GET Network (elenco di vlan/vhba)

GET Funzioni dispositivo di rete (configurazione vNIC)

GET Adapter ID //redfish/v1/Chassis/{IDchassis}/Schede di rete /redfish/v1/Chassis/{IDchassis}/AdattatoriR ete/{IDadattatoreRete} /redfish/v1/Chassis/{IDchassis}/NetworkAda pters/{IDschedaRete}/NetworkDeviceFuncti ons

### Recupera ID chassis

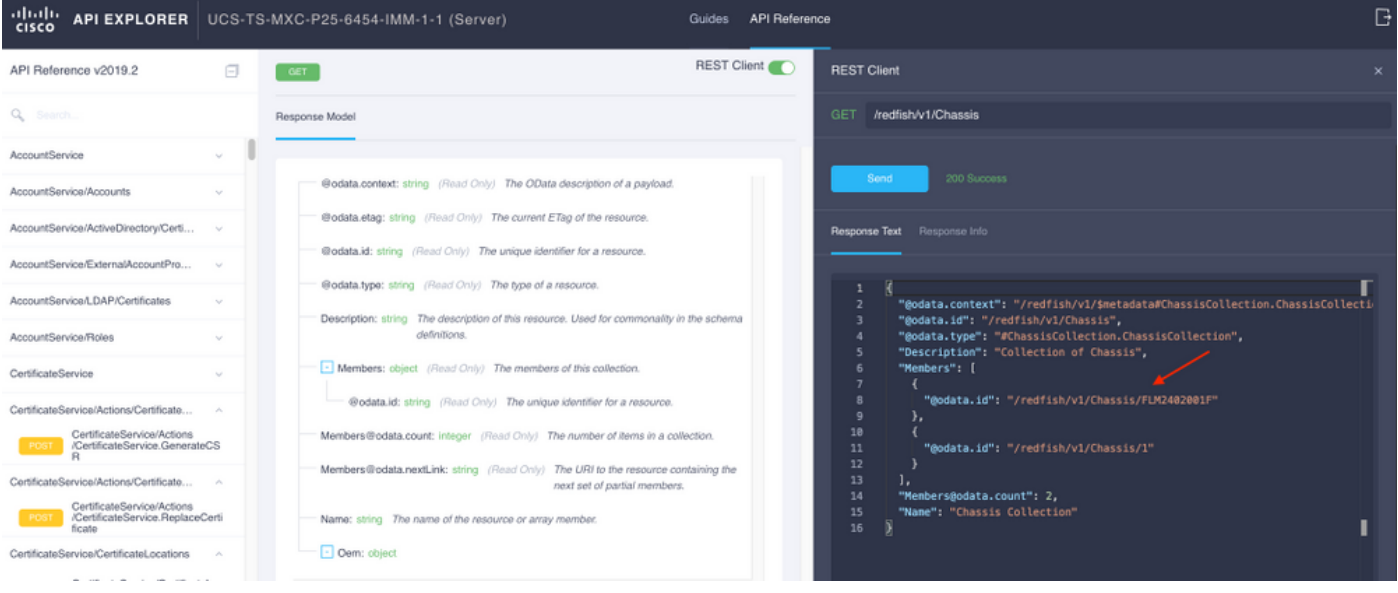

/redfish/v1/Chassis/FLM2402001F Recupera ID scheda di rete

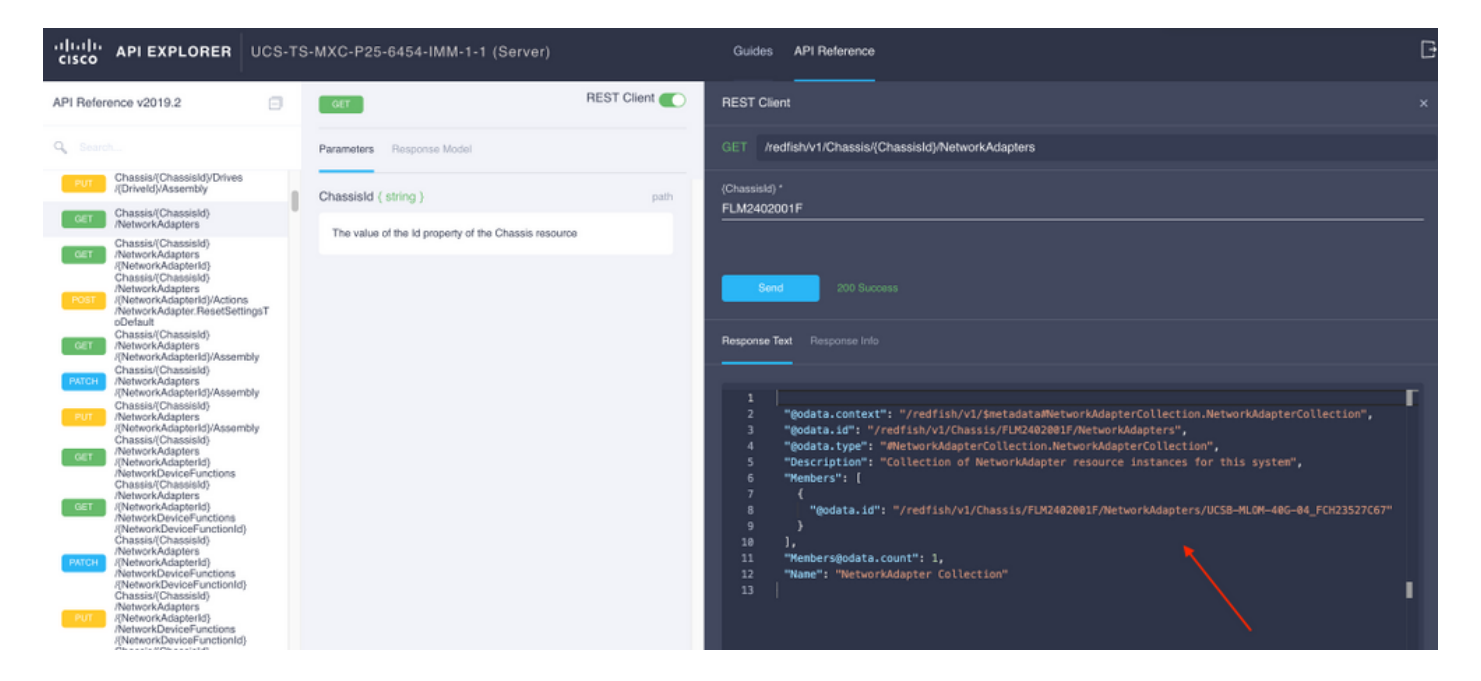

Copiare l'ID di rete per la chiamata API successiva.

/redfish/v1/Chassis/FLM2402001F/NetworkAdapters/UCSB-MLOM-40G-04\_FCH23527C67 Recupera ID vNIC

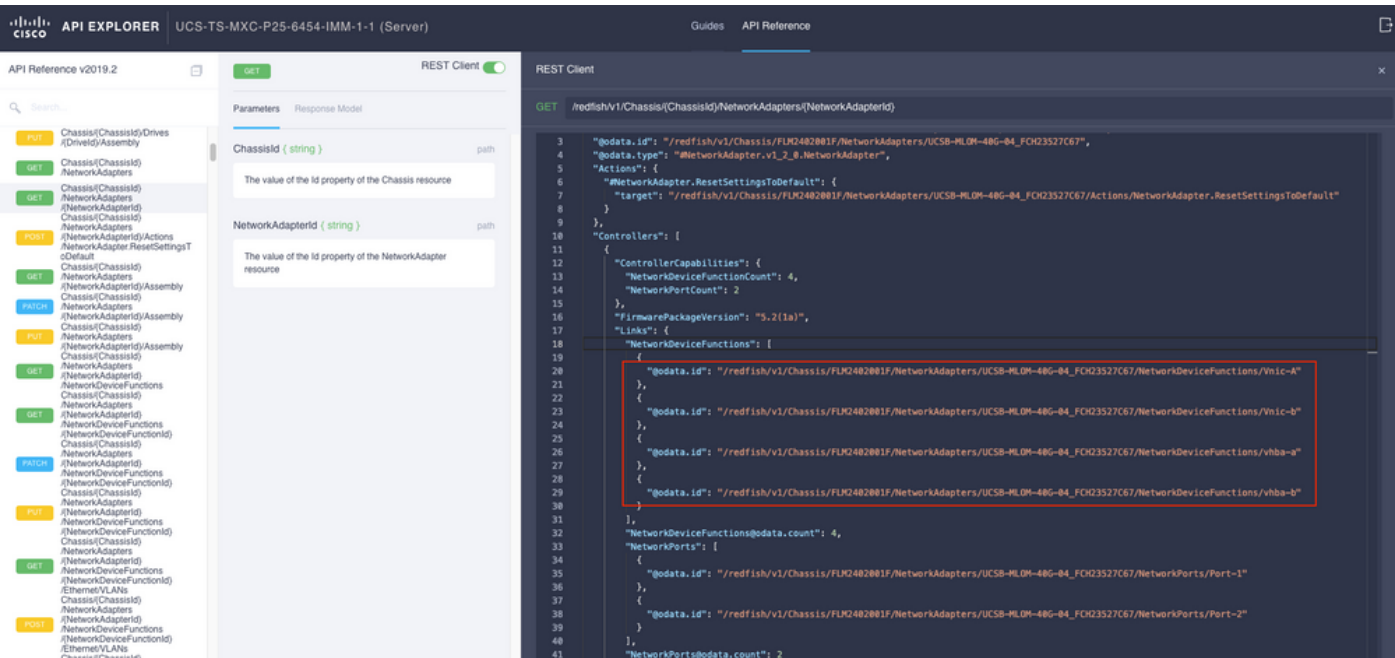

### Copiare l'ID delle schede di rete.

```
/redfish/v1/Chassis/FLM2402001F/NetworkAdapters/UCSB-MLOM-40G-
04_FCH23527C67/NetworkDeviceFunctions/Vnic-A
/redfish/v1/Chassis/FLM2402001F/NetworkAdapters/UCSB-MLOM-40G-
04_FCH23527C67/NetworkDeviceFunctions/Vnic-B
```
### Recuperare l'ID VIF della vNIC corrispondente

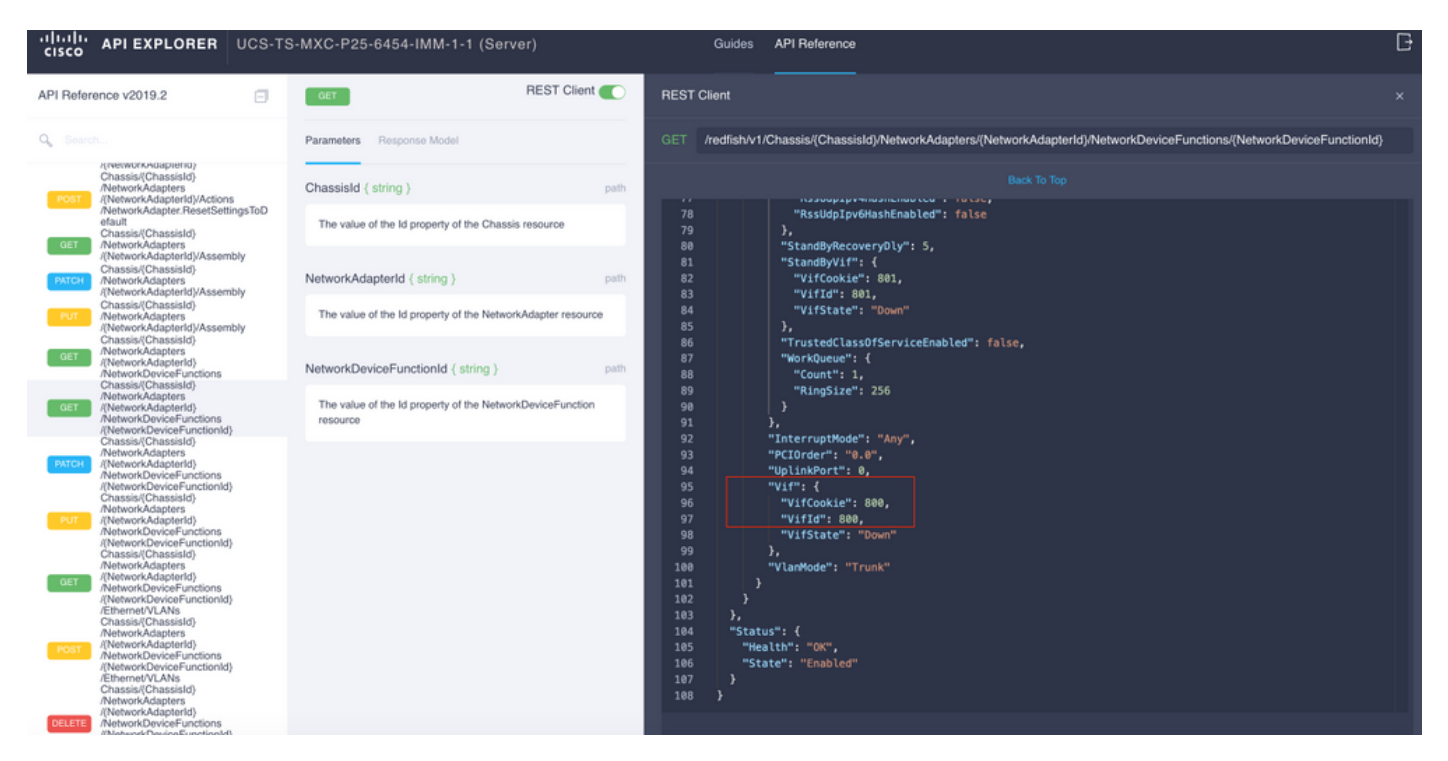

In questo caso, la scheda vNIC-A è mappata a VIF 800. Da qui, i comandi NXOS contengono questa interfaccia virtuale.

### Identificazione di VIF con NXOS e filtri Grep

Se API Explorer non è disponibile o non si ha accesso alla GUI, è possibile usare i comandi CLI per recuperare le informazioni VIF.

Nota: Per utilizzare questi comandi è necessario conoscere il profilo del server.

```
UCS-TS-MXC-P25-6454-IMM-A(nx-os)# show run interface | grep prev 1 IMM-Server-1
switchport trunk allowed vsan 1
switchport description SP IMM-Server-1, vHBA vhba-a, Blade:FLM2402001F
--
interface Vethernet800
description SP IMM-Server-1, vNIC Vnic-A, Blade:FLM2402001F
--
interface Vethernet803
description SP IMM-Server-1, vNIC Vnic-b, Blade:FLM2402001F
--
interface Vethernet804
description SP IMM-Server-1, vHBA vhba-a, Blade:FLM2402001F
Sintassi dei comandi Utilizzo
show run interface | grep prev 1 <nome profilo server>
Elenca le reti Ethernet associate a<br>
Elenca le reti Ethernet associate a
                                                           ciascuna scheda vNIC/vHBA
show run interface | grep prev 1 next 10 <nome profilo
server>
                                                          Elenca la configurazione Ethernet
                                                           dettagliata
```
### Risoluzione dei problemi NXOS

Una volta che la vNIC è stata mappata alla corrispondente Ethernet, l'analisi può essere eseguita su NXOS con gli stessi comandi utilizzati per risolvere i problemi delle interfacce fisiche.

La notazione per le vNIC è veth - Ethernet.

show interface brief mostra Veth800 in stato inattivo con ENM Source Pin Failure come motivo.

UCS-TS-MXC-P25-6454-IMM-A# connect nxos UCS-TS-MXC-P25-6454-IMM-A(nx-os)# show interface brief | grep -i Veth800 Veth800 1 virt trunk down ENM Source Pin Fail auto show interface mostra che Ethernet 800 è in stato initializing.

UCS-TS-MXC-P25-6454-IMM-A(nx-os)# show interface Vethernet 800 Vethernet800 is down (initializing) Port description is SP IMM-Server-1, vNIC Vnic-A, Blade:FLM2402001F Hardware is Virtual, address is 0000.abcd.dcba Port mode is trunk Speed is auto-speed Duplex mode is auto 300 seconds input rate 0 bits/sec, 0 packets/sec 300 seconds output rate 0 bits/sec, 0 packets/sec Rx 0 unicast packets 0 multicast packets 0 broadcast packets 0 input packets 0 bytes 0 input packet drops Tx 0 unicast packets 0 multicast packets 0 broadcast packets 0 output packets 0 bytes 0 flood packets 0 output packet drops UCS-TS-MXC-P25-6454-IMM-A(nx-os)# show running-config interface Vethernet 800 !Command: show running-config interface Vethernet800 !Running configuration last done at: Mon Sep 27 16:03:46 2021 !Time: Tue Sep 28 14:35:22 2021 version 9.3(5)I42(1e) Bios:version 05.42 interface Vethernet800 description SP IMM-Server-1, vNIC Vnic-A, Blade:FLM2402001F no lldp transmit no lldp receive no pinning server sticky pinning server pinning-failure link-down no cdp enable switchport mode trunk switchport trunk allowed vlan 1,470 hardware vethernet mac filtering per-vlan bind interface port-channel1280 channel 800 service-policy type qos input default-IMM-QOS no shutdown

Un file VIF deve essere bloccato su un'interfaccia uplink, in questo scenario l'interfaccia show pinning border non visualizza la rete Ethernet bloccata su alcun uplink.

UCS-TS-MXC-P25-6454-IMM-A(nx-os)# show pinning border-interfaces --------------------+--------+---------------------------------------- Border Interface Status SIFs --------------------+---- -----+---------------------------------------- Eth1/45 Active sup-eth1 Eth1/46 Active Eth1/1/33

Ciò significa che gli uplink richiedono una configurazione aggiuntiva. Questo output corrisponde alla configurazione show running di Ethernet Uplink 1/46.

UCS-TS-MXC-P25-6454-IMM-B(nx-os)# show running-config interface ethernet 1/45 !Command: show running-config interface Ethernet1/45 !No configuration change since last restart !Time: Wed Sep 29 05:15:21 2021 version 9.3(5)I42(1e) Bios:version 05.42 interface Ethernet1/45 description Uplink pinning border switchport mode trunk switchport trunk allowed vlan 69,470 no shutdown show mac address-table details che Veth800 usa la VLAN 1 che non è presente sugli uplink.

UCS-TS-MXC-P25-6454-IMM-A(nx-os)# show mac address-table Legend: \* - primary entry, G - Gateway MAC, (R) - Routed MAC, O - Overlay MAC age - seconds since last seen,+ - primary entry using vPC Peer-Link, (T) - True, (F) - False, C - ControlPlane MAC, ~ - vsan VLAN MAC Address Type age Secure NTFY Ports ---------+-----------------+--------+---------+------+----+------------------ \* 1 0025.b501.0036 static - F F Veth800

Su un dominio UCS, la VLAN in uso deve essere inclusa anche sulla vNIC e sugli uplink. Il criterio VLAN configura le VLAN sulle interconnessioni dell'infrastruttura. Nell'immagine viene illustrata la configurazione del dominio UCS.

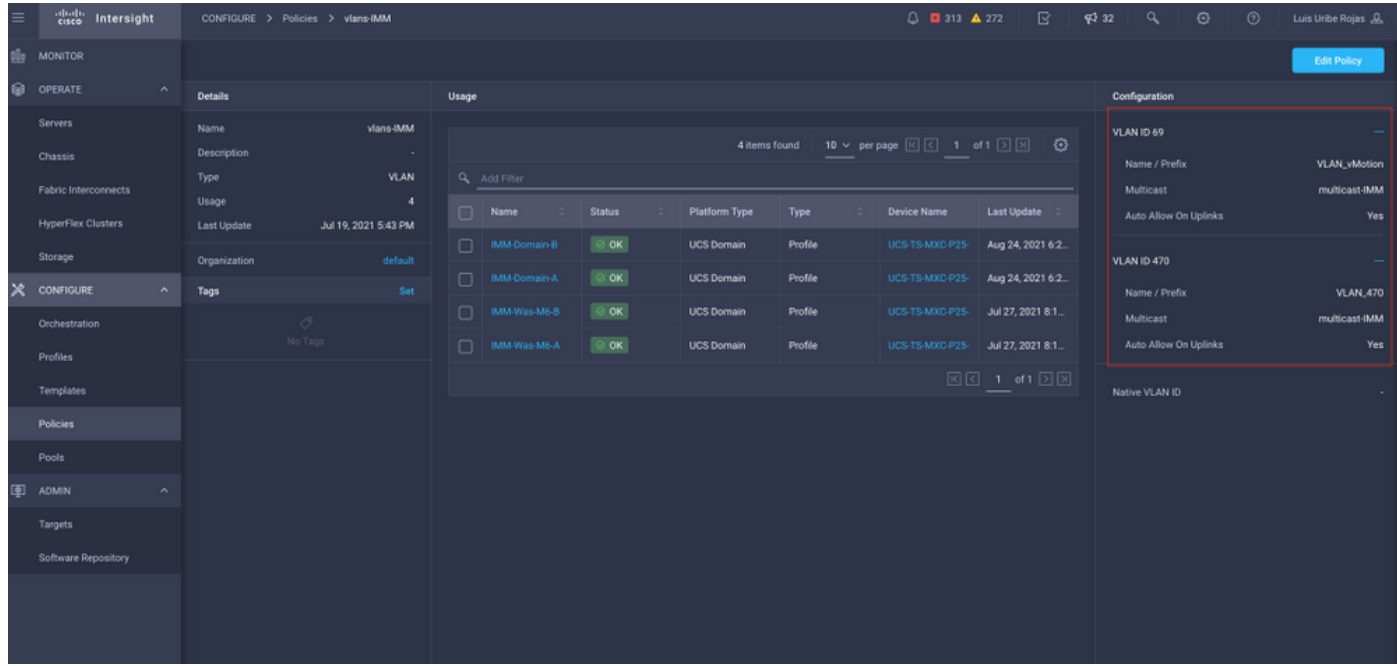

La VLAN 1 non è presente nel criterio, quindi deve essere aggiunta.

Per consentire la connettività, selezionare Modifica criterio. Questa modifica richiede la distribuzione del profilo di dominio UCS.

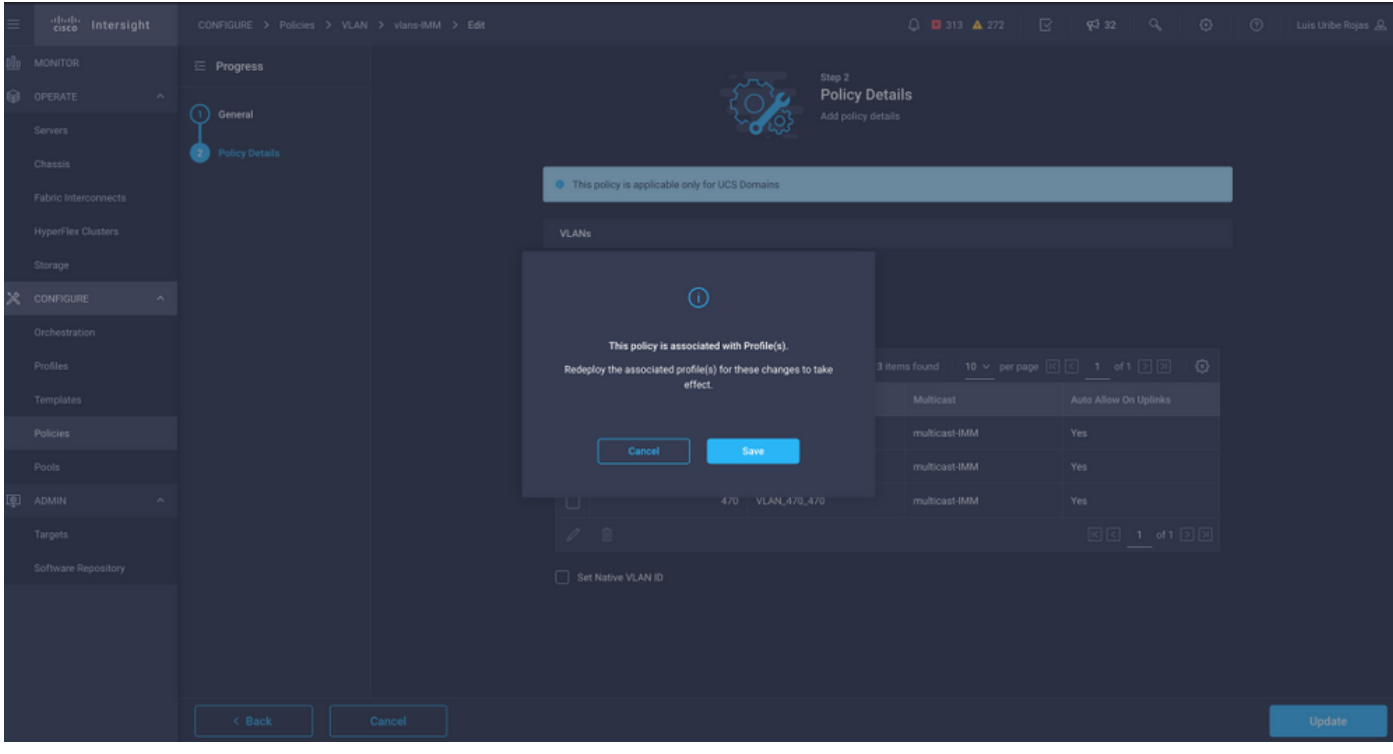

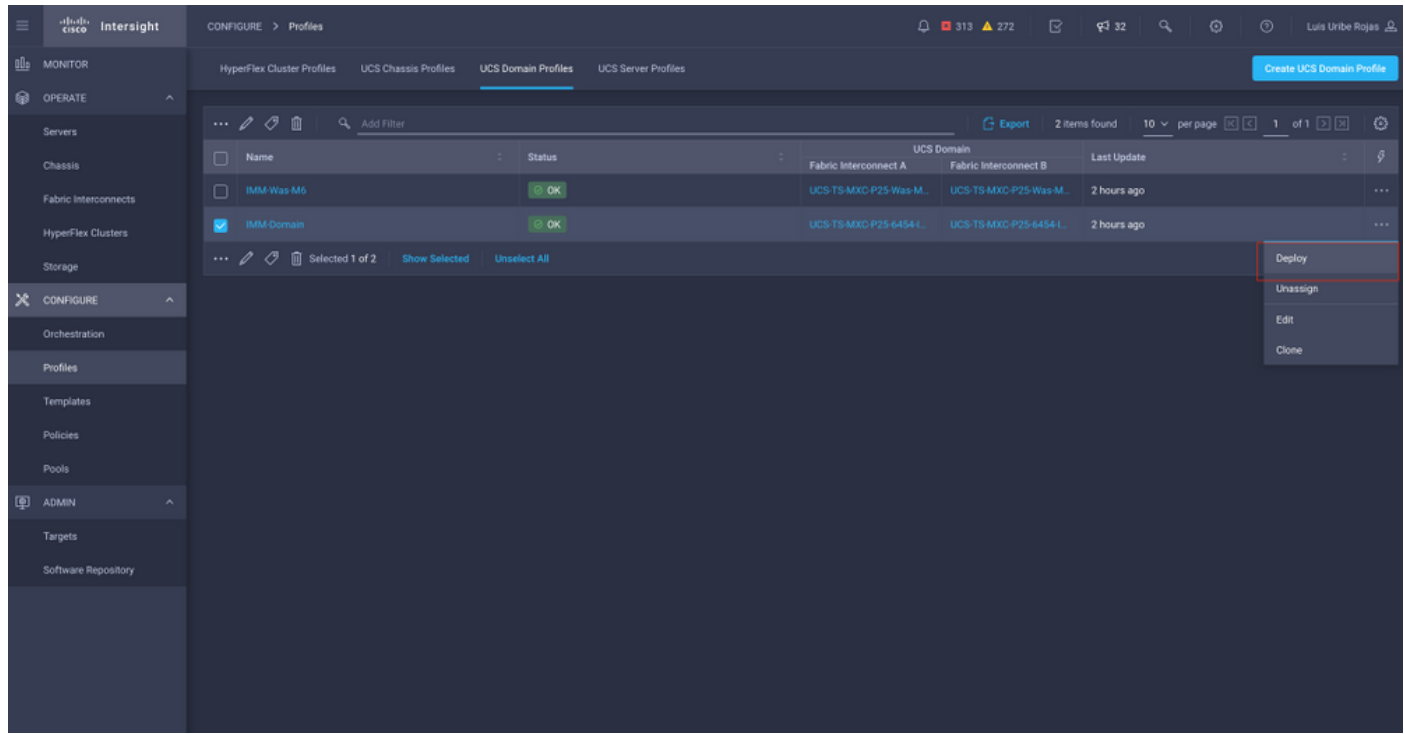

#### L'assegnazione della VLAN può essere verificata dalla CLI:

UCS-TS-MXC-P25-6454-IMM-A(nx-os)# show running-config interface ethernet 1/45 !Command: show running-config interface Ethernet1/45 !Running configuration last done at: Wed Sep 29 07:50:43 2021 !Time: Wed Sep 29 07:59:31 2021 version 9.3(5)I42(1e) Bios:version 05.42 interface Ethernet1/45 description Uplink pinning border switchport mode trunk switchport trunk allowed vlan 1,69,470 udld disable no shutdown UCS-TS-MXC-P25-6454-IMM-A(nx-os)#

#### Dopo aver aggiunto le VLAN necessarie, è possibile usare lo stesso gruppo di comandi per verificare la connettività su Ethernet800:

UCS-TS-MXC-P25-6454-IMM-A(nx-os)# show interface brief | grep -i Veth800 Veth800 1 virt trunk up none auto UCS-TS-MXC-P25-6454-IMM-A(nx-os)# show interface Vethernet 800 Vethernet800 is up Port description is SP IMM-Server-1, vNIC Vnic-A, Blade:FLM2402001F Hardware is Virtual, address is 0000.abcd.dcba Port mode is trunk Speed is auto-speed Duplex mode is auto 300 seconds input rate 0 bits/sec, 0 packets/sec 300 seconds output rate 0 bits/sec, 0 packets/sec Rx 0 unicast packets 1 multicast packets 6 broadcast packets 7 input packets 438 bytes 0 input packet drops Tx 0 unicast packets 25123 multicast packets 137089 broadcast packets 162212 output packets 11013203 bytes 0 flood packets 0 output packet drops UCS-TS-MXC-P25-6454-IMM-A(nx-os)# show runningconfig interface Vethernet 800 !Command: show running-config interface Vethernet800 !Running configuration last done at: Wed Sep 29 07:50:43 2021 !Time: Wed Sep 29 07:55:51 2021 version 9.3(5)I42(1e) Bios:version 05.42 interface Vethernet800 description SP IMM-Server-1, vNIC Vnic-A, Blade:FLM2402001F no lldp transmit no lldp receive no pinning server sticky pinning server pinning-failure link-down switchport mode trunk switchport trunk allowed vlan 1,69,470 hardware vethernet mac filtering per-vlan bind interface port-channel1280 channel 800 service-policy type qos input default-IMM-QOS no shutdown

Veth800 è elencato sulle interfacce bloccate alle interfacce Ethernet uplink:

UCS-TS-MXC-P25-6454-IMM-A(nx-os)# show pinning border-interfaces ----------------------------+---------------------------------------- Border Interface Status SIFs --------------------+---- -----+---------------------------------------- Eth1/45 Active sup-eth1 Veth800 Veth803 Eth1/46 Active Eth1/1/33 Total Interfaces : 2 UCS-TS-MXC-P25-6454-IMM-A(nx-os)# I file VIF sono ora pronti per trasmettere il traffico alla rete a monte.

# Informazioni correlate

- [Profili di dominio in Intersight](https://intersight.com/help/saas/features/servers/operate#domain_profiles)
- [Profili server in Intersight](https://intersight.com/help/saas/features/servers/operate#server_profiles)
- [Domain Policies in Intersight](https://intersight.com/help/saas/features/servers/operate#domain_policies)
- [Documentazione e supporto tecnico Cisco Systems](http://www.cisco.com/cisco/web/support/index.html?referring_site=bodynav)